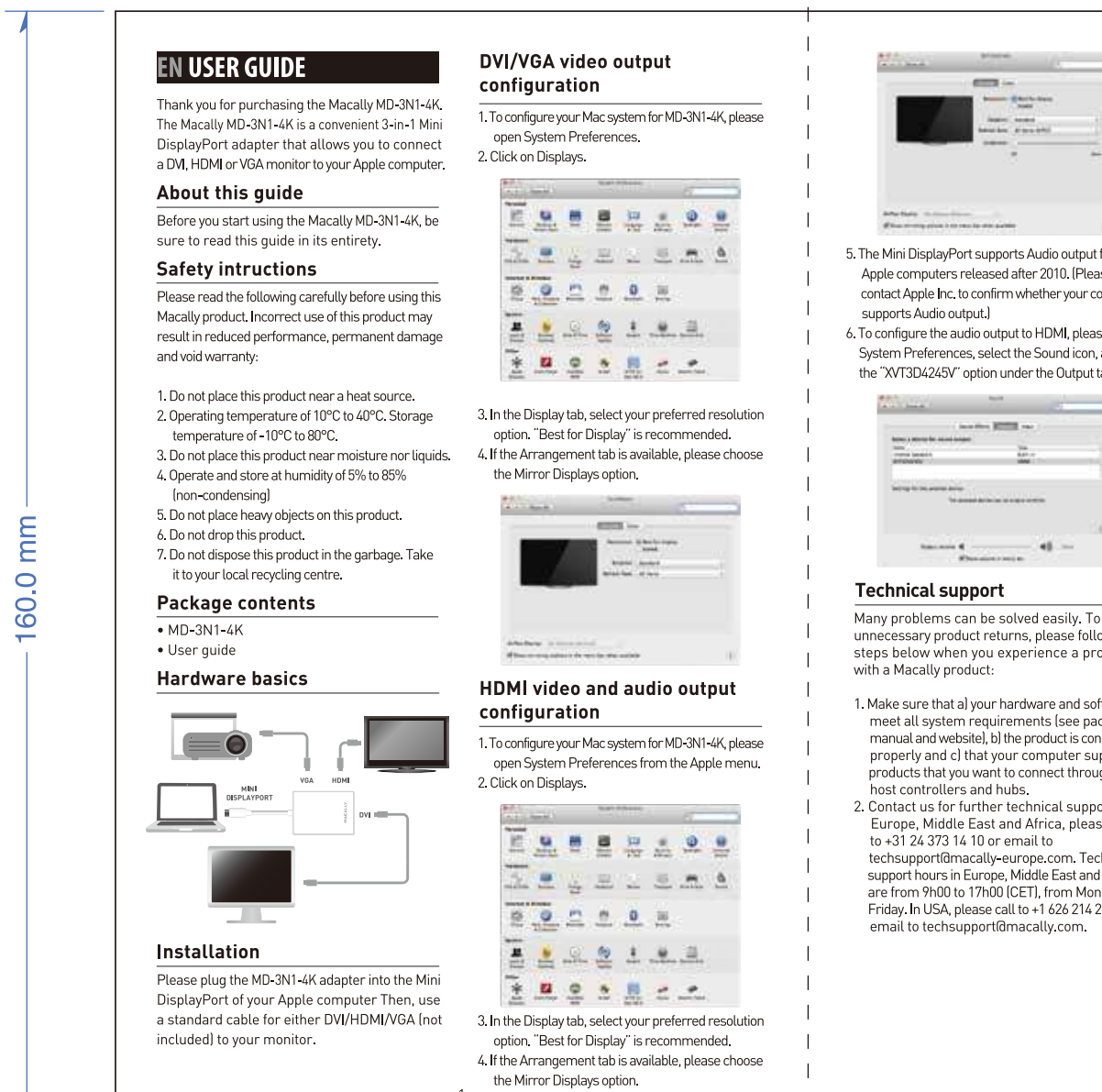

Soporte técnico

Garantía

Muchos problemas pueden resolverse fácilmente.

siga los pasos que figuran a continuación cuando

suria algún problema con un producto Macally.

1. Asegúrese de que a) su hardware y software

controladores anfitriones y hubs

Para evitar devoluciones innecesarias de productos,

 $\alpha$  . Some  $\alpha$  is a

EMMERS 28

ALCOHOL:

**ALASIAA** 

医单盘医显出术

3. En la pestaña Pantalla, seleccione la resolución

que desee. La opción Recomendada para la

 $-$ 

5. Mini DisplayPort admite la salida de audio en

los ordenadores Apple posteriores a 2010.

(Póngase en contacto con Apple Inc. para

de audio).

de la pestaña Salida.

**Committee** 

**MACALLY** 

comprobar si su ordenador admite la salida

6. Para configurar la salida de audio en HDMI,

icono Sonido y utilice la opción "XVT3D4245V"

**This course** 

 $\begin{array}{l} \text{In terms of} \\ \text{In terms of } \mathbb{R} \end{array}$ 

Copyright © 2015 Macally Peripherals

abra las Preferencias del sistema, elija el

 $\label{eq:1.1} \lim_{\theta\to 0}\limsup_{n\to\infty}\frac{|\nabla u_n|^2}{\|\nabla u_n\|^2}=\limsup_{n\to\infty}\frac{|\nabla u_n|^2}{\|\nabla u_n\|^2}.$ 

4. Si está disponible la ficha Alineación, elija la

pantalla es recomendada.

opción Pantallas duplicadas.

 $\frac{1}{2} \frac{1}{2} \frac{$ 

# Michael Allen John  $-$  000  $-$

Warranty

Macally Peripherals warrants that this product will be free from

defects in title, materials and manufacturing workmanship for

two (2) years from the date of the purchase. If the product is

manufacturer's only obligation, Macally will repair or replace

e product. This warranty is exclusive and is limited to th

Macally MD-3N1-4K. This warranty shall not apply to products

that have been subjected to abuse, misuse, abnormal electrical

can be considered normal use.

the European Union

CE Compliance

or environmental conditions, or any condition other than what

The liability of Macally Peripherals arising from this warranty

and sale shall be limited to a refund of the nurchase price. In no

event shall Macally Peripherals be liable for costs of procuremer

of substitute products or services, or for any lost profits, or for

any consequential, incidental, direct or indirect damages, hower

caused and on any theory of liability, arisina from this warranty

European Directive 2002/96/EC requires that the<br>
Requirement hearing this sumbol

its packaging must not be disposed of with unsorted<br>municipal waste. The symbol indicates that this

mumopur was contact the system of separately from<br>an aroduct should be disposed of separately from

regular household waste streams. It is your responsibility to

dispose of this and other electric and electronic equipment via

local authorities. Correct disposal and recycling will help prevent

health. For more detailed information about the disposal of you

old equipment, please contact your local authorities, waste disposal

This product is CE marked in accordance with the requirements

of the annlicable FIJ Directives (FN 55 022: CLASS B). Resnansible

for CE marking is Teklink Europe B.V. (Macally EMEA), Kerkenbos

nformity is available upon request a

10-79F, 6546 BB, Niimeaen, The Netherlands. A copy of the

.<br>ervice, or the shop where you purchased the product

potential negative consequences to the environment and huma

ignated collection facilities appointed by the government or

and sale. These limitations shall apply notwithstanding any

failure of essential purpose of any limited remedy.

**Environmental Information for Customers in** 

ound to be defective then, as your sole remedy and as the

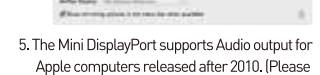

# contact Apple Inc. to confirm whether your computer

6. To configure the audio output to HDMI, please go to System Preferences, select the Sound icon, and use the "XVT3D4245V" option under the Output tab.

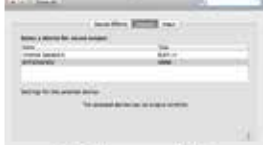

Many problems can be solved easily. To avoid unnecessary product returns, please follow the steps below when you experience a problem

1. Make sure that a) your hardware and software make sure that a, you hardware and solivered<br>meet all system requirements (see package,<br>manual and website), b) the product is connected properly and c) that your computer supports ducts that you want to connect through our

most contracted and nabel the compact! In sales@macally-europe.com. Europe, Middle East and Africa, please call to +31 24 373 14 10 or email to techsupport@macally-europe.com. Technical support hours in Europe, Middle East and Africa<br>are from 9h00 to 17h00 (CET), from Monday to Friday, In USA, please call to +1 626 214 2770 or

# NL GEBRUIKERSHANDLEIDING

 $\overline{2}$ 

Hartelijk dank voor het aanschaffen van de Macally MD-3N1-4K. De Macally MD-3N1-4K is een handige 3-in-1 Mini DisplayPort adapter die het mogelijk maakt om een DVI, HDMI of VGA monitor op uw

Over deze handleiding Lees de hele handleiding door voordat u de Macally MD-3N1-4K in gebruik neemt.

#### Veiligheidsinstructies

ees het volgende zorgvuldig voordat u dit MacallyL product in gebruik neemt. Onjuist gebruik van dit product kan leiden tot verminderde werking, permanente beschadiging en het vervallen va de garantie.

- l. Plaats dit product niet in de buurt van een warmtebron
- 2. Gebruik dit product bij een temperatuur tussen 10 °C en 40 °C. Bewaar dit product bij een temperatuur tussen -10 °C en 80 °C.
- 3. Plaats dit product niet in de buurt van vocht
- 4. Bewaar en gebruik dit product bij een vochtigheidsgraad tussen 5% en 85% (niet-
- 5. Plaats geen zware objecten op dit product. 6. Laat dit product niet vallen.
- recyclingcentrum.

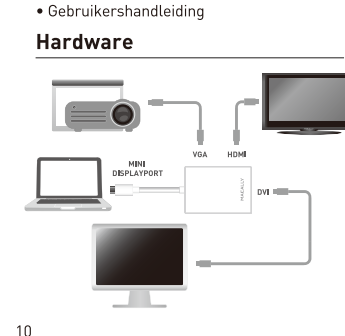

## **FR GUIDE D'UTILISATION**

Merci d'avoir acheté le Macally MD-3N1-/K Le Macally MD-3N1-4K est un adaptateur Mini DisplayPort 3 en 1 pratique qui vous permet de connecter un écran prasque qui : : : : : .<br>DVI, HDMI ou VGA à votre ordinateur Apple.

#### **Configuration de** À propos du présent guide vidéo DVI/VGA Avant d'utiliser le Macally MD-3N1-4K, veillez

à lire entièrement le présent guide. **Consignes de sécurité** 

# Lisez attentivement les instructions suivantes avan

d'utiliser ce produit Macally. L'utilisation inappropriée de ce produit peut en réduire les performances l'endommager de manière définitive et en annuler la garantie :

#### 1. Ne placez pas ce produit à proximité d'une source de chaleur. 2. Température de fonctionnement de 10 °C à 40 °C.

Température de stockage de -10 °C à 80 °C. 3. Ne placez pas ce produit à proximité de produits

- liquides ou d'une source d'humidité. 4. Faites fonctionner et stockez le produit dans un environnement dont l'humidité est comprise
- entre 5 % et 85 % (sans condensation) 5. Ne posez pas d'objets lourds sur ce produit.
- 6. Ne faites pas tomber le produit. 7. Ne jetez pas ce produit avec les déchets ménagers. Déposez-le dans un centre de

#### recyclage proche de chez vous. Contenu de l'emballage

 $-MD-3N1-4K$ · Guide d'utilisation

Installatie

### Matériel  $\blacksquare \bullet$ MINI<br>DISPLAYPORT  $\overline{\phantom{a}}$

Sluit de MD-3N1-4K adapter aan op de Mini DisplayPort

standaardkabel voor zowel DVI / HDMI / VGA

van uw Apple-computer. Vervolgens sluit u een

(niet meegeleverd) op uw monitor aan.

1. Open Systeemvoorkeuren in het Apple-menu

uw Mac systeem te configureren voor MD-3N1-4K.

**BANERARE** 

**ALGED SAL** 

 $+0000$ 

a in both tops

Configuratie van de

2. Klik op Beeldschermen.

**WEIGHT STORES** 

DVI/VGA video uitgang

. Pour configurer votr l'adaptateur MD-3N Préférences Système 2. Cliquez sur Moniteur

 $\overline{\phantom{a}}$  3

Installation

anchez l'adaptateur l

DisplayPort de votre or

Utilisez ensuite un câbl

pour la sortie DVI/HDM

. Pour configurer votre

l'adaptateur MD-3N1

Préférences Systèm

. Cliquez sur Moniteur:

 $\frac{1}{\sqrt{2}}$ 

 $0.990$ 

**ALL**ING BU

 $2222$ 

三三三百

主日ミさ

la résolution souhait

 $\frac{1}{2\sqrt{2\pi}}\frac{1}{\sqrt{2\pi}}\frac{1}{\sqrt{2\pi}}\frac{$ 

ichichang.<br>Etimologia administrativa da analog

#### $0.022$ 山上的名  $\begin{picture}(20,20) \put(0,0){\line(1,0){10}} \put(15,0){\line(1,0){10}} \put(15,0){\line(1,0){10}} \put(15,0){\line(1,0){10}} \put(15,0){\line(1,0){10}} \put(15,0){\line(1,0){10}} \put(15,0){\line(1,0){10}} \put(15,0){\line(1,0){10}} \put(15,0){\line(1,0){10}} \put(15,0){\line(1,0){10}} \put(15,0){\line(1,0){10}} \put(15,0){\line(1$ 3. Selecteer in het tabblad E gewenste resolutie. Best wordt aanbevolen. 4. Als het tabblad Rangschi kies dan de optie Schak

 $\frac{1}{1-\frac{1}{1-\frac{1$ 

 $-999.$ 

 $2.242$ 

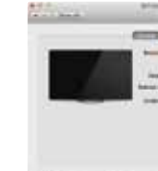

6. Om de audio-uitvoer te HDMI, gaat u naar Sys kies de icoon Geluid en a

#### Configuratie van de HDMI video en audio uitgang 1. Open Systeemvoorkeuren in het Apple-menu on uw Mac systeem te configureren voor MD-3N1-4K 2. Klik op Beeldschermen.

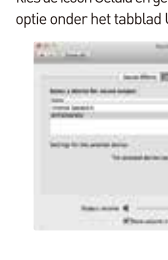

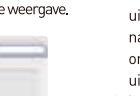

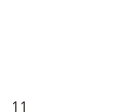

500.0 mm

residuos domésticos convencionales con vistas a su eliminación.

# tienda donde adauirió el producto. Cumplimiento de la normativa CE

oficial en sales@macally-europe.com.

cumplen todos los requisitos de sistema (véase paquete, manual y sitio web), b) el producto está conectado correctamente y c) su ordenador soporta los productos que conectar a través de nuestros 2. Para soporte técnico, contacte con nosotros En Europa, Medio Oriente y África por favo lame al +31 24 373 14 10 o envíe un correo Los horarios del servicio técnico en Europa Medio Oriente y África son de 9h00 a 17h00 (CET), de lunes a viernes. En Estados Unidos,<br>por favor llame al +1 626 214 2770 o envíe un correo electrónico a techsupport@macally.com.

Macally Peripherals garantiza que este producto está exento de defectos materiales y derivados de su proceso de fabricación cuenta con una garantía de dos (2) años a contar desde la fecha de compra. Si el producto resulta defectuoso. Macally, como única solución para el usuario y como obligación exclusiva del fabricante, reparará o reemplazará el producto. Esta garantía es exclusiva y está limitada al MD-3N1-4K de Macally. Esta garantía no se aplico

productos que hayan sido sometidos a abuso, uso indebido, condiciones eléctricas o ambientales anormales, o cualquier otra ondición que no se considere de desgaste normal. La obligación de Macally Peripherals que emana de esta garantía rá limitada al reembolso del importe de la compro Macally Peripherals en ningún caso se responsabilizará de los costes de adquisición de productos o servicios de reemplazo, o de la pérdida de beneficios, o de daños consecuentes, incidentales, directos o indirectos, sea cual fuere su causa y según toda base de obligación que se desprenda de esta garantía y venta. Esta

Macally EMEA: Teklink Europe BV

website: www.macally-europe.com

Fel: +31 24 3731410 email: sales@macally-europe.com

limitaciones son aplicables a pesar de cualquier falta de propósito esencial de toda solución limitada.

Unión Europea La Directiva 2002/96/CE de la UE exige que los equipos<br>Superflexen este símbolo en el propio constanto de la que lleven este símbolo en el propio aparato y/o en su embalaje no deben eliminarse junto con otros residuos urbanos no seleccionados. El símbolo indica que el producto en cuestión debe separarse de los

Información medioambiental para clientes de la

medio ambiente y la salud de las personas. Si desea obtener información más detallada sobre la eliminación segura de su normación mas actunadas sobre la emimidade seguna de su<br>aparato usado, consulte a las autoridades locales, al servicio de<br>recogida y eliminación de residuos de su zona o pregunte en la Este producto lleva la etiqueta CE conforme a los requisitos de las directivas aplicables de la UE (EN 55 022: CLASE B). La entida responsable del etiquetado CE es Teklink Europe B.V. (Macally

# desechar y reciclar correctamente estos aparatos estará

Apple computer aan te sluiten. .<br>Es responsabilidad suya desechar este y cualesquiera otros aparato. eléctricos y electrónicos a través de los puntos de recogida que ponen a su disposición el gobierno y las autoridades locales. Al contribuvendo a evitar posibles consecuencias negativas para

EMEA). Kerkenbos 10-79F, 6546 BB, Niimeaen, Países Baios. Se puede solicitar una copia de la declaración de cumplimie

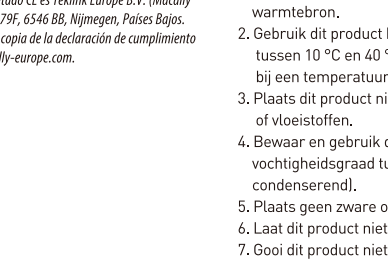

7. Gooi dit product niet bij het huishoudelijke afval. Breng het naar uw lokale

#### Inhoud van de verpakking • MD-3N1-4K · Gebruikershandleiding

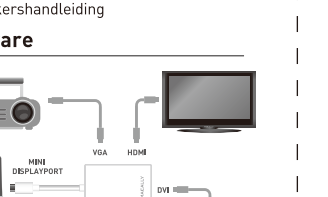

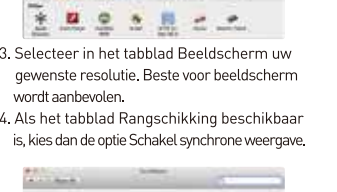

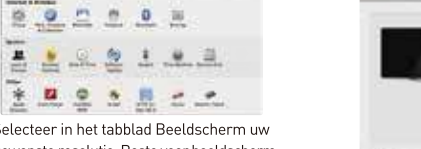

5. De Mini DisplayPort or

uitgang voor Apple cor na 2010. (Neem conta om te verifiëren of uw uitgang ondersteunt.)

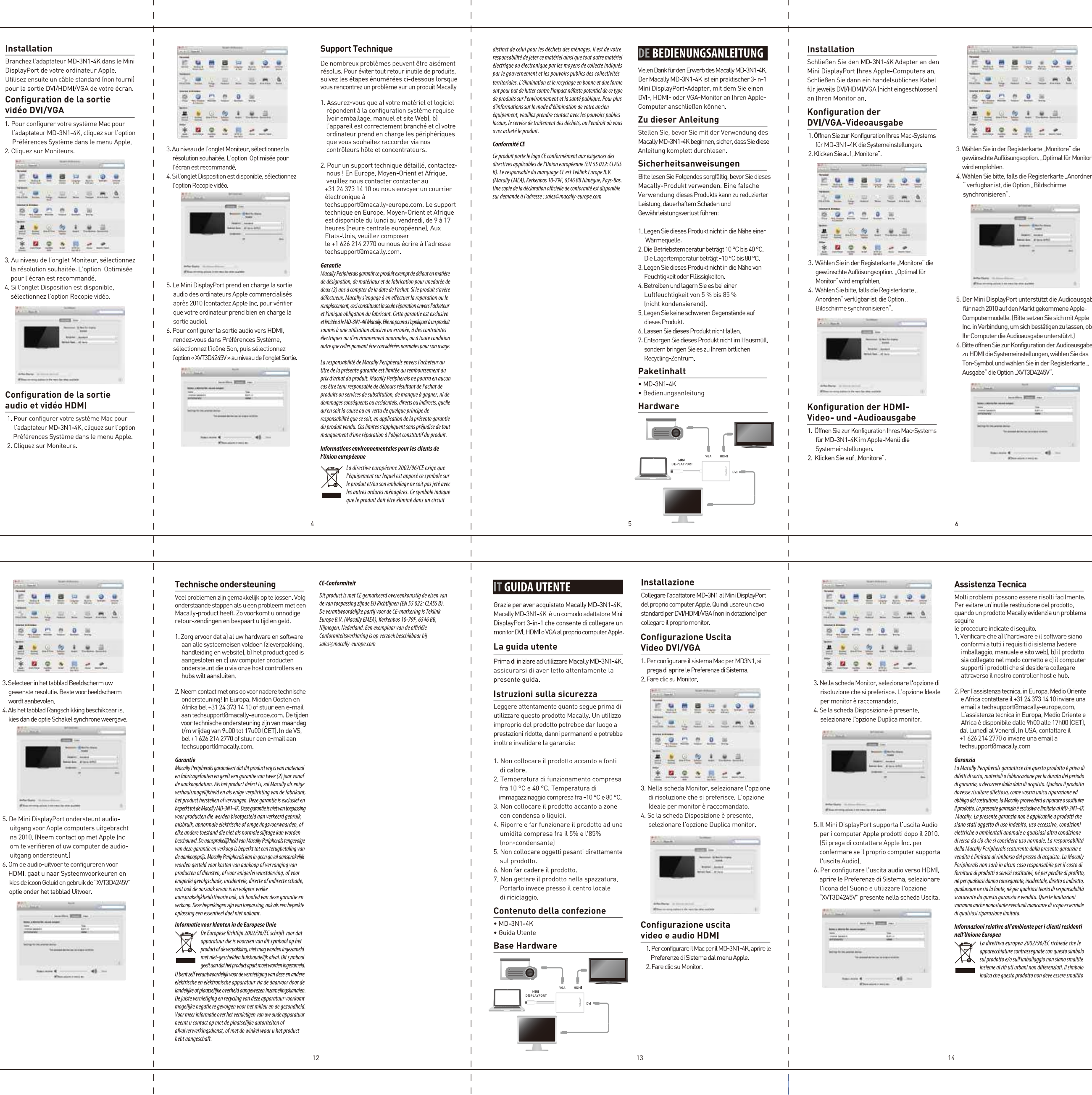

le Probleme können leicht behoben werde Sollten Sie Schwierigkeiten mit einem Produkt von Macally haben, folgen Sie bitte den achstehenden Anweisungen, damit unnötige Rücksenden von Produkten vermieden wird.

ore" die ür Monitor"

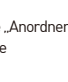

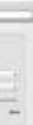

#### udioausgabe e Applemit Apple u lassen, ob

dioausgabe n Sie das erkarte "

#### **Technische Assistenz**

Software alle Systemanforderungen erfüllt

angeschlossen ist und cl Ihr Computer die

Hosttreiber oder Hubs anschliessen wollen

technische Assistenz zu erhalten. In Europa,

Nahen Osten und Afrika verwenden Sie bitte

die Rufnummer +31 24 373 14 10 oder<br>die Rufnummer +31 24 373 14 10 oder<br>schicken Sie uns eine Sie eine E-Mail an

techsupport@macally-europe.com.Die

bis 17:00 Uhr erreichbar. In den USA

E-Mail an techsupport@macally.com.

techsupportiumacatly-europe.com. Die<br>technische Assistenz in Europa, Nahen Oste<br>und Afrika ist Montags bis Freitags von 9:00

verwenden Sie bitte die Rufnummer<br>+1 626 214 2770 14 10 oder senden Sie eine

Produkte unterstützt, die Sie über unsere

#### Umweltinformation für Kunden innerhalb der Europäischen Union

Die Europäische Richtlinie 2002/96/EC verlangt,<br>dass technische Ausrüstung, die direkt am Cosät dass technische Ausrüstung, die direkt am Gerät und/oder an der Verpackung mit diesem Symbol getrennt entsorgt werden sollte. Es liegt in Ihrer Verantwortung dieses Gerät und andere elektrische und elektronische Gerät Behörden dazu bestimmten Sammelstellen zu entsorger ootentielle negative Folgen für Umwelt und die menschliche Gesundheit zu vermeiden. Wenn Sie weitere Informationer bitte an die örtlichen Behörden oder städtischen

Gemäß den Anforderungen der anwendbaren EU-Richtlinier EN 55 022: KLASSE B) trägt dieses Produkt eine CE-Kennzeichnung. Verantwortlich für die CE-Kennzeichnung ist Teklink Europe B. (Macally EMEA) Kerkenhos 10-79E 6546 RR Nijmeaen Niederlande. Eine Kopie der offiziellen Konformität

#### Gewährleistung

Macally Peripherals aarantiert daß dieses Produkt frei von Rechtsmängeln ist, und gewährleistet eine Garantie von zw (2) Jahre für Material- und Fertigungsfehler ab Kaufdatun Sollte das Produkt jedoch Mängel aufweisen, so besteht de Anspruch des Käufers und die Verpflichtung des Herstelle ledialich in der Reparatur oder im Ersatz des Produkts durch Sie gilt nicht für den Fall, daß der Defekt des Produkts durch .<br>Inwendunasfehler, Mißhrauch, anormale elektrische ode Umweltbedingungen bzw. Bedingungen entstand, die nicht als normaler Gebrauch aelten.

.<br>Die Verantwortung von Macally Peripherals aufgrund dieser Garantie ist auf den Wert des von Ihnen verauslagten Kaufpreise egrenzt. In keinem Falle haftet Macally Peripherals für Vertretungskosten, Kosten für den Produktersatz oder Serviceleistungen wie auch verloren gegangenen Gewinn ode wie auch immer verursacht und in welcher Haftungstheori nthalten, die ihre Grundlage in dieser Garantie bzw. diesen Kauf haben. Diese Beschränkungen sind auch dann anzuwender wenn die essenziellen Ziele einer beschränkten Besserung nicht  $\emph{erreicht werden}$ 

versehen ist nicht zusammen mit unsortiertem<br>Gemeindeabfall entsorgt werden darf. Das Symbol 1. Stellen Sie sicher, dass a) Ihre Hardware und weist darauf hin, dass das Produkt von reaulärem Haushaltmüll Sortware atte Systemanion der angen errutt:<br>(siehe Verpackung, Handbuch oder<br>Webseiten), b) das Produkt ordnungsgemäss über die dafür zuständigen und von der Regierung oder örtlichen Ordnungsgemäßes Entsorgen und Recyceln trägt dazu bei, 2. Nehmen Sie mit uns Kontakt auf, um weitere zur Entsorgung Ihrer Altgeräte benötigen, wenden Sie sich Entsorgungsdienste oder an den Händler, bei dem Sie das Produkt erworben haben.

#### **CE Compliance**

ist auf Anfrage an sales@macally-europe.com verfügbar

#### 2 Manténgalo dentro de una temperatura de funcionamiento de entre 10 y 40°C, y de almacenamiento de -10°C a 80°C. 3. No lo cologue cerca de líquidos o humedad 4. Almacénelo y úselo dentro de un intervalo de humedades de entre el 5 y el 85% Ísin condensación) 5. No cologue ningún obieto pesado sobre este producto. 6. No permita que el producto se caiga. 7. No lo deseche con la basura doméstica. Llévelo a un centro de reciclaje local.

de calor.

ES GUÍA DEL USUARIO

al ordenador Apple.

esta quía.

Acerca de esta guía

Gracias por adquirir el dispositivo MD-3N1-4K de

práctico adaptador Mini DisplayPort 3 en 1 que

permite conectar un monitor DVI. HDMI o VGA

Antes de empezar a utilizar el dispositivo MD-3N1-4M

de Macally, cerciórese de leer completamente

Instrucciones de seguridad

Antes de utilizar este producto Macally, lea

detenidamente lo siguiente. El uso incorrecto de

este producto puede producir un rendimiento menor

daños permanentes y la anulación de la garantía.

1. No coloque este producto cerca de una fuente

**Base de hardware** • MD-3N1-4K · Guía del usuario

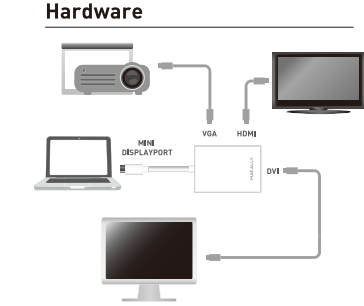

#### Instalación

Introduzca el adaptador MD-3N1-4K en el Mini DisplayPort del ordenador Apple. Macally El dispositivo MD-3N1-4K de Macally es un allegant inuación, utilice un cable estándar de DVI/HDMI/VGA (no incluido) para conectar el monitor.

#### Configuración de salida de vídeo DVI/VGA

Para configurar el sistema Mac para el adaptador MD-3N1-4K, abra las Preferencias del Sistema.

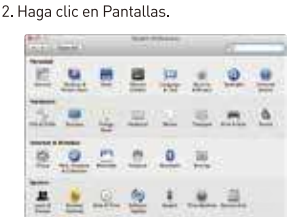

医单盘医盘之上 3 En la pestaña Pantalla, seleccione la resolución que desee. La opción .<br>Recomendada para la pantalla es recomendada

.<br>4. Si está disponible la ficha Alineación, elija la opción Pantallas duplicadas.

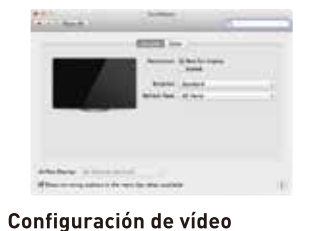

#### HDMI v salida de audio

Para configurar el sistema Mac para el adaptador MD-3N1-4K, abra las Preferencias del Sistema desde el menú Apple. 2. Haga clic en Pantallas.

**MACALLY** 

# **MINI DISPLAYPORT TO HDMI / DVI / VGA ADAPTOR** User guide

 $8<sup>1</sup>$ 

**EN** User quide / DE Bedienungsanleitung FR Guide d'utilisation / ES Guía del usuario NL Gebruikershandleiding / IT Guida utente

**MD-3N1-4K** 

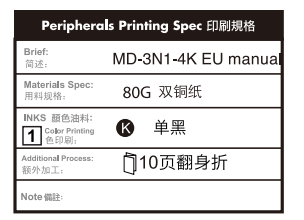

#### insieme ai normali rifi uti domestici. È responsabilità del proprietari smaltire sia questi prodotti sia le altre apparecchiature elettriche<br>ed elettroniche mediante le specifi che strutture di raccolta indicate dal aoverno o dagli enti pubblici locali. Il corretto smaltimento ed il riciclaggio aiuteranno a prevenire conseguenze pote negative per l'ambiente e per la salute dell'essere umano. Pei ricevere informazioni più dettagliate circa lo smaltimento delle vecchie apparecchiature in Vostro possesso, Vi invitiamo a contattare ali enti pubblici di competenza, il servizio di smaltimenti rifi uti o il negozio nel quale avete acquistato il prodott Conformità alla CE

Il presente prodotto è dotato di marchio CF in conformità a requisiti delle Direttive vigenti EU (EN 55 022: CLASS B). Il responsabile della marcatura CE è Teklink Europe B.V. .<br>(Macally EMEA), Kerkenbos 10-79F, 6546 BB, Nijmegen, Th Netherlands. Una copia della Dichiarazione ufficiale di Conformità può essere scaricata su richiesta dalla pagina wel di Macally: http://www.macally-europe.com

# sidenti ede che le<br>sto simbolo<br>no smaltite<br>i. Il simbolo<br>rre smaltito

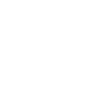

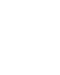

15